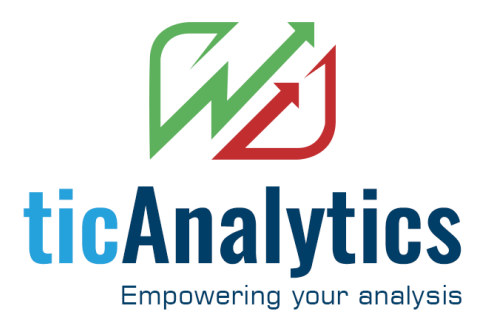

# **Frequently Asked Questions**

# **( FAQ )**

Last updated

19-Dec-19

#### **Q: Are you authorized data vendor?**

Yes, We are listed as "RPS InfoTech Solutions" on the authorized vendor list

#### **Q: How do I get trial?**

**All process are automated and zero support required for you to SETUP and start FREE TRIAL. Even though we are available to help you.** 

- 1. Choose a package and SIGN UP for FREE TRIAL at<https://www.ticanalytics.com/pricing/>
- 2. Register with email-id and password (how-to video: [https://www.ticanalytics.com/video-tutorials/\)](https://www.ticanalytics.com/video-tutorials/)

NOTE: USE THIS EMAIL-ID AND PASSWORD DURING PLUGIN SETUP

- 3. Download required plugin setup from <https://www.ticanalytics.com/downloads/> and install
- 4. Start your TA and follow the basic settings to connect our plugin (how-to video: [https://www.ticanalytics.com/video-tutorials/\)](https://www.ticanalytics.com/video-tutorials/)

#### **Q: Do I need to wait for trial activation?**

NO, All process are automated and your account is activated as soon as you register in our website.

#### **Q: What is my username and password to login to TA plugin**

Email-id and password used to register your account in our website.

# **Q: What are the naming format of symbols should I use in my TA?**

You have flexibility to use multiple format as per your convenience. Please refer to this link <https://www.ticanalytics.com/docs/snames.pdf>

#### **Q: How to register in your website?**

Please refer account creation video here:<https://www.ticanalytics.com/video-tutorials/>

# **Q: How to install the plugin for AmiBroker or NinjaTrader?**

Please refer installation guide video here:<https://www.ticanalytics.com/video-tutorials/>

#### **Q: What are all the pricing and plans available**

Please refer this link[: https://www.ticanalytics.com/pricing/](https://www.ticanalytics.com/pricing/)

#### **Q: What to do if I want to transfer my license to another machine?**

Write to [support@ticAnalytics.com,](mailto:support@ticAnalytics.com) they will assist you to transfer your license.

## **Q: Does the symbols have to be same in both the machines?**

NO, you can use different sets of symbols

#### **Q: How do I renew my subscription?**

We'll send you the reminder about your expiry and renewal notice to your registered email-

id. Other way is to go to pricing and signup the package to added to your account.

#### **Q: What will I do if missed my subscription renewal for a month**

No issues, go to the website and buy a new package and start using it

#### **Q: What will happen if I renew before expiry?**

Remaining days pending in your previous subscription will be added back to new subscription.

## **Q: What will happen if my network breaks?**

We have smart system that will detect the network outage and connect to data automatically when the network resumes.

# **Q: System requirements**

Windows 10 (version 1607 "Anniversary Update" or newer) *or* Windows 8.1 *or* Windows 7 SP1 with [Platform Update](https://www.microsoft.com/download/details.aspx?id=36805)

Other dependencies are auto detected and installed by setup.